# *Guía de puesta en marcha del Symmetra LX ® Gabinetes de Autonomía Prolongada*

*Para usar con los modelos de SAI Symmetra LX:* 

*200 V, 4–8 kVA 208/240 V, 4–8 kVA 220/230/240 V, 4–8 kVA 220/230/240 V, 4–16 kVA*

*200 V, 4–16 kVA 208/240 V, 4–16 kVA*

# *LEER PRIMERO*

# *Instrucciones importantes sobre seguridad e instalación*

Esta guía se aplica a los modelos de gabinetes de funcionamiento prolongado para montaje en torre y bastidor del Symmetra LX. Estas unidades proporcionan un tiempo de funcionamiento prolongado para los modelos del SAI Symmetra LX para montaje en torre o bastidor.

Consulte y conserve la documentación del producto que se envía con su sistema para conocer otras instrucciones importantes de instalación, funcionamiento y mantenimiento.

Las ilustraciones son representativas. La configuración del Symmetra LX, incluidos los componentes y el equipo opcional de APC, puede ser distinta de la de los modelos que se muestran en esta guía.

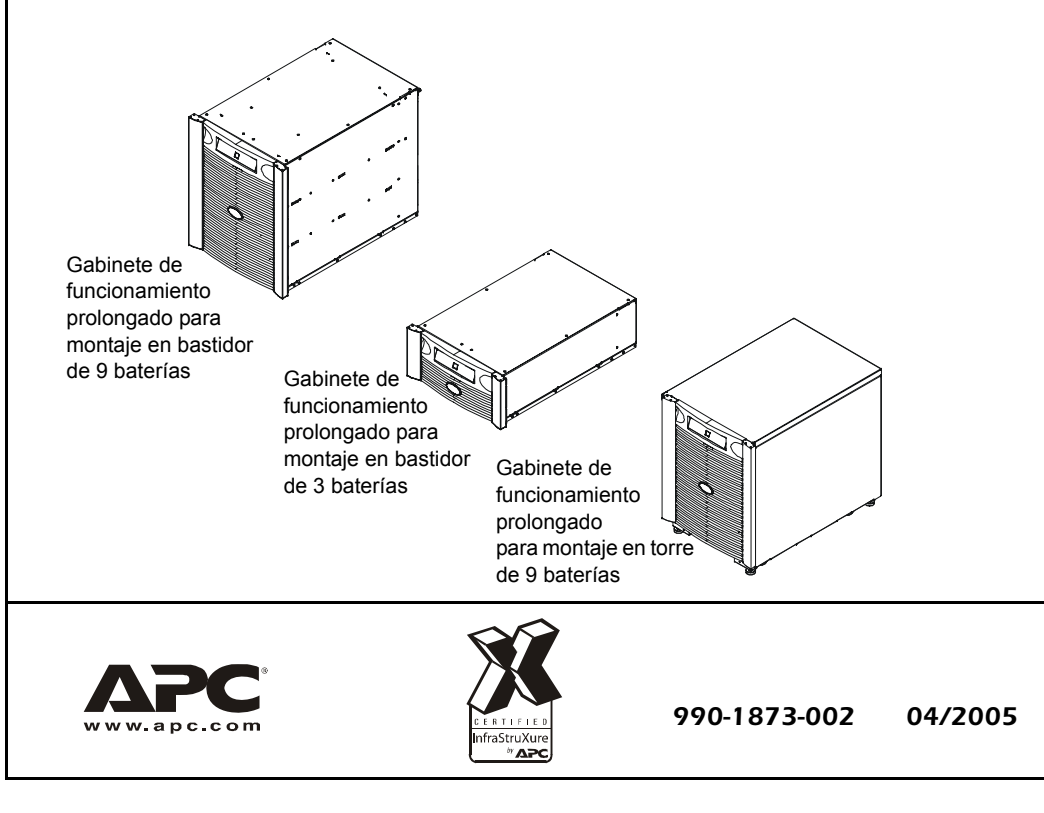

Derecho intelectual sobre todo el contenido 2005 de American Power Conversion Corporation. Reservados todos los derechos. Se prohíbe la reproducción total o parcial sin autorización.

APC, el logotipo de APC, InfraStruXure, PowerChute, Smart-UPS y Symmetra son marcas comerciales registradas de American Power Conversion Corporation. Todas las demás marcas comerciales son propiedad de sus respectivos titulares.

- 1.1 Retire el tornillo y la tapa del enchufe de la batería  $\overline{A}$  de la parte posterior del SAI.
- 1.2 Conecte el cable eléctrico  $(B)$  del primer gabinete de funcionamiento prolongado al enchufe de la batería del SAI (C).
- 1.3 Coloque el dial  $\overline{D}$  del gabinete de funcionamiento prolongado en '2'.

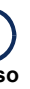

# *Introducción*

*1. Leer las Instrucciones de Seguridad e Información General*

# *2. Consultar la documentación del SAI*

 $(\mathbf{l})$ **Aviso Note**

Si va a instalar el Symmetra LX y el/los Gabinete(s) de Funcionamiento Prolongado, instálelos de acuerdo con las instrucciones descritas en la *Guía de puesta en marcha del Symmetra LX* que se envía con el SAI.

### *3. Instalar el/los Gabinete(s) de Funcionamiento Prolongado*

Realice la instalación física del/de los gabinete(s) de funcionamiento prolongado. Consulte la *Guía de instalación física del Symmetra LX* que se incluye.

# *4. Seguir las instrucciones de puesta en marcha*

Consulte estas instrucciones una vez que haya completado la instalación física del/de los Gabinete(s) de Funcionamiento Prolongado. Esta sección contiene información sobre cómo conectar, probar y poner en marcha la unidad.

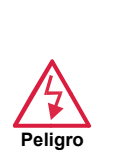

- **• Lea, comprenda y siga TODAS las instrucciones de seguridad que figuran en esta** *Guía de Instrucciones de Seguridad e Información General para el Symmetra LX***.**
- **Hazardeléctrico• No cumplir con las instrucciones y advertencias de seguridad puede causar daños en los equipos, lesiones graves o la muerte.**

# *Instrucciones de puesta en marcha*

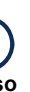

### *1. Conectar el primer Gabinete de Funcionamiento Prolongado*

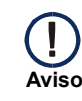

Las ilustraciones que aparecen en esta sección se aplican a los gabinetes de funcionamiento prolongado para montaje en torre y bastidor.

Si está conectando el equipo a un SAI con funcionamiento prolongado integrado, coloque la perilla del primer gabinete de funcionamiento prolongado en '3' en lugar de en '2'.

1.4 Conecte el cable de comunicaciones (E) del conector de comunicaciones de funcionamiento prolongado del SAI  $(F)$  al conector del gabinete de funcionamiento prolongado  $\textcircled{6}$ .

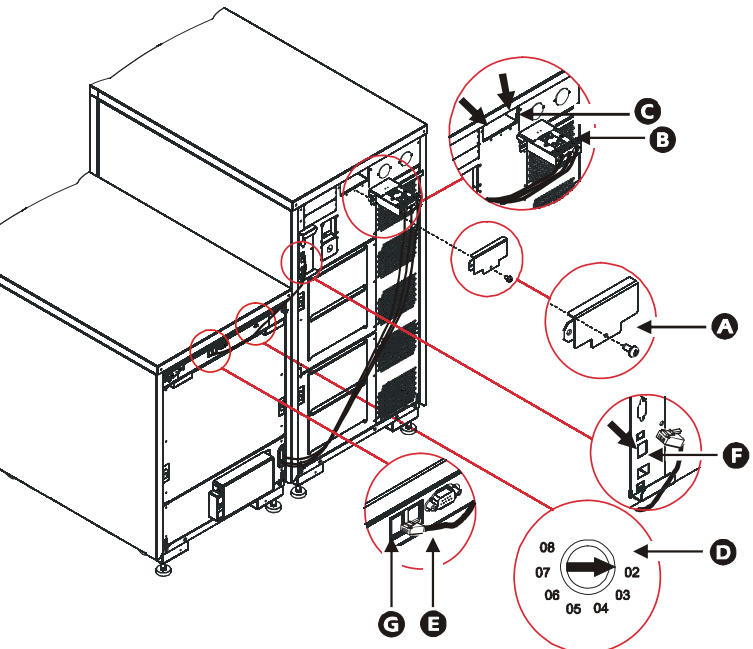

# *2. Conectar Gabinetes de Funcionamiento Prolongado adicionales*

Conecte cada gabinete de funcionamiento prolongado adicional al gabinete instalado anteriormente. El Symmetra LX soporta un máximo de siete gabinetes.

- 2.1 Retire el tornillo y el panel del enchufe de la batería del SAI (A) del gabinete instalado anteriormente.
- 2.2 Conecte el cable eléctrico (B) del nuevo gabinete al enchufe de la batería  $\overline{C}$  del gabinete anterior.
- 2.3 Coloque la perilla (D) del nuevo gabinete en el número inmediatamente superior al número del gabinete anterior  $\left(\widehat{\mathsf{E}}\right)$ .
- 2.4 Conecte el cable de comunicaciones (F) del conector de comunicaciones del nuevo gabinete  $\odot$  al del gabinete anterior (H).

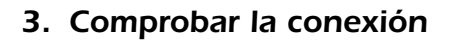

El indicador luminoso verde de estado (par posterior del armazón pantalla delantera (pa delantera del armario se encienden despu instalar el cable de comunicaciones.

**Aviso Note**

C

- Para comprobar la conexión, el SAI debe estar encendido. Para obtener más información, consulte la *Guía de puesta en marcha del Symmetra LX*.
- Es posible que se vean los mensajes sobre la cantidad de baterías en la pantalla de PowerView del SAI.
- 3.1 Compruebe que se encienda la luz verde de estado en la parte posterior de cada gabinete.
- 3.2 Compruebe que la pantalla delantera indique el número de dial correcto.
- 3.3 Consulte el menú de estado en la pantalla de PowerView del SAI (vea la *Guía de Operaciones del Symmetra LX*) para comprobar que el número de módulos de batería coincida con el número total de módulos de batería instalados en el SAI y en todos los gabinetes de funcionamiento prolongado. También compruebe que no haya módulos de batería defectuosos.

La pantalla delantera ilumina y se apaga continuamente.

# *Resolución de problemas*

Se informó un "Fallo armazón XR". La parta delantera indica un c de error.

Se da por supuesto que el Symmetra LX está activado y se encuentra en funcionamiento durante estos procedimientos de puesta en marcha. Si el problema continúa, llame a asistencia técnica. Para obtener la información de contacto, visite el sitio Web de APC en http://www.apc.com/support.

### *Problema Posible causa Solución*

El número de módulo batería que se inforn es correcto.

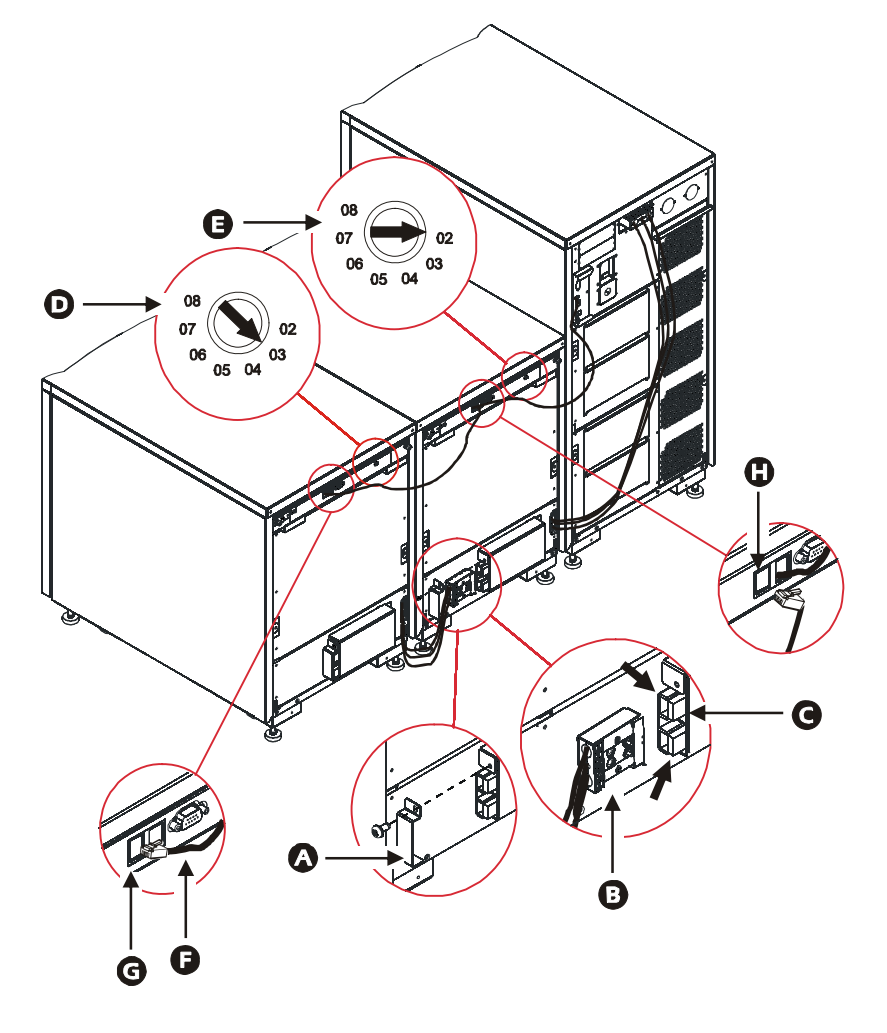

El indicador luminoso verde de estado está encendido, pero la pa delantera no indica e número de armazón.

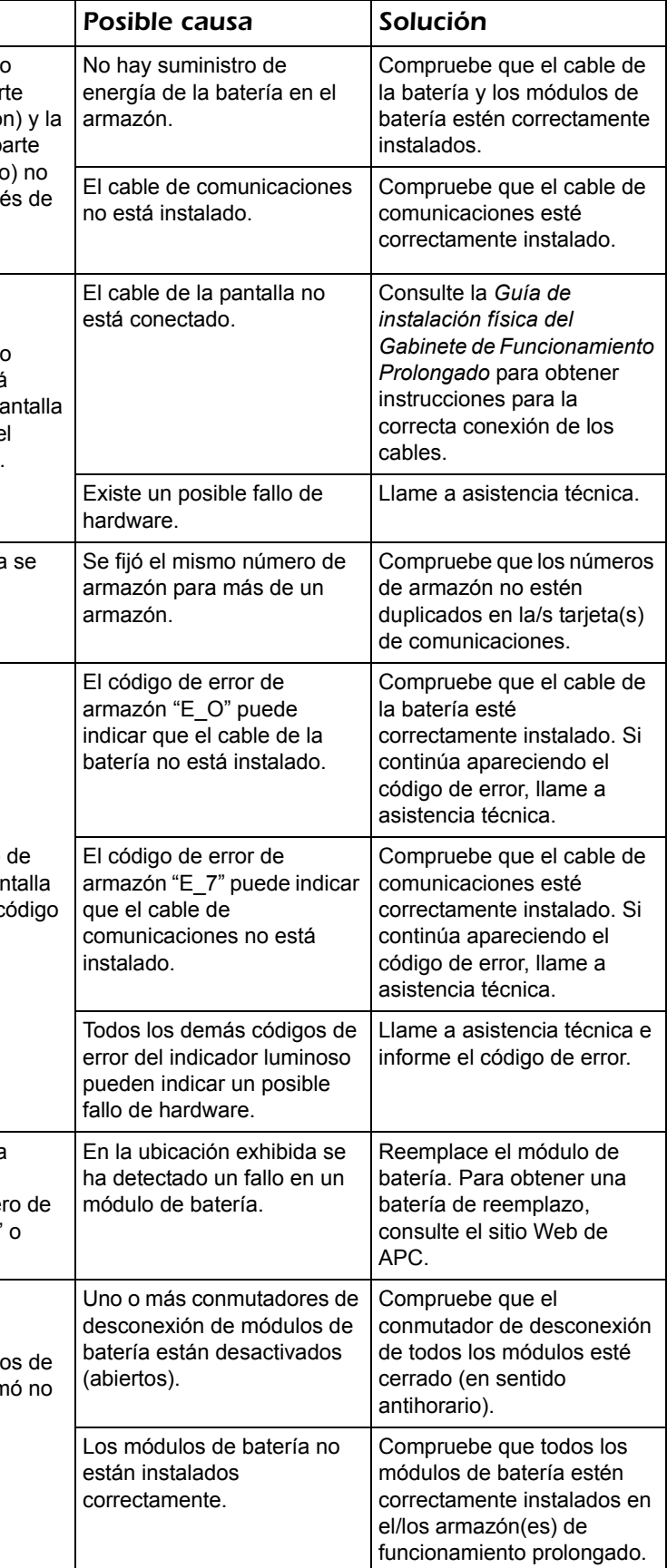

La pantalla delantera indica en forma intermitente el númer armazón y "Lx", "Cx" "Rx".